D. Richard Brown III Associate Professor Worcester Polytechnic Institute Electrical and Computer Engineering Department drb@ece.wpi.edu

#### **ECE4703 REAL-TIME DSP LAB SOFTWARE OVERVIEW**

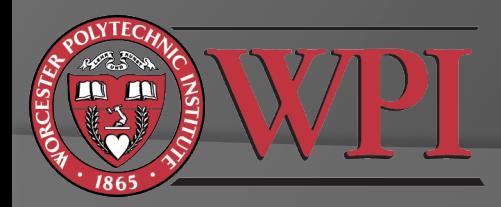

# Code Composer Studio IDE

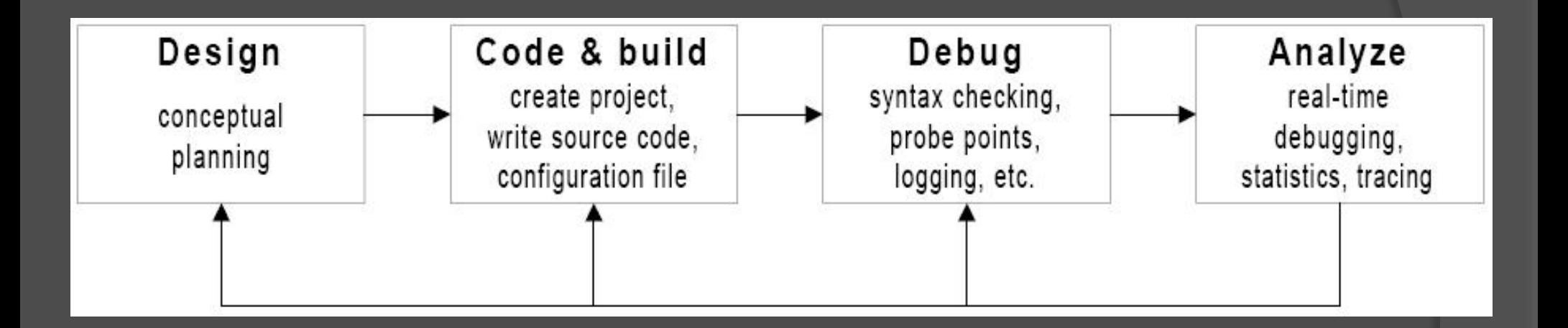

Note that we will be using CCS v5.

CCS v4/v5 is based on the Eclipse IDE http://processors.wiki.ti.com/index.php/Eclipse\_Concepts

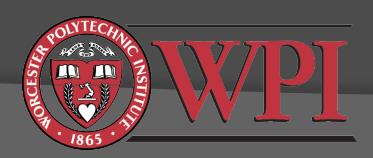

# Code Composer Studio IDE

- $\circ$  Connect USB cable from PC to DSK
- $\odot$  Connect power supply to DSK
- Wait for POST to complete
	- **If this is the first time connecting the DSK, Windows may** install a driver. This should happen automatically.
- Launch Code Composer Studio v5

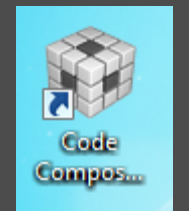

CCS will load and wait for your input

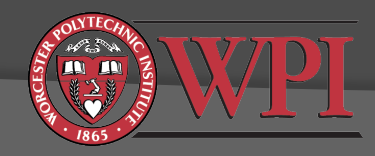

### Code Composer Studio IDE

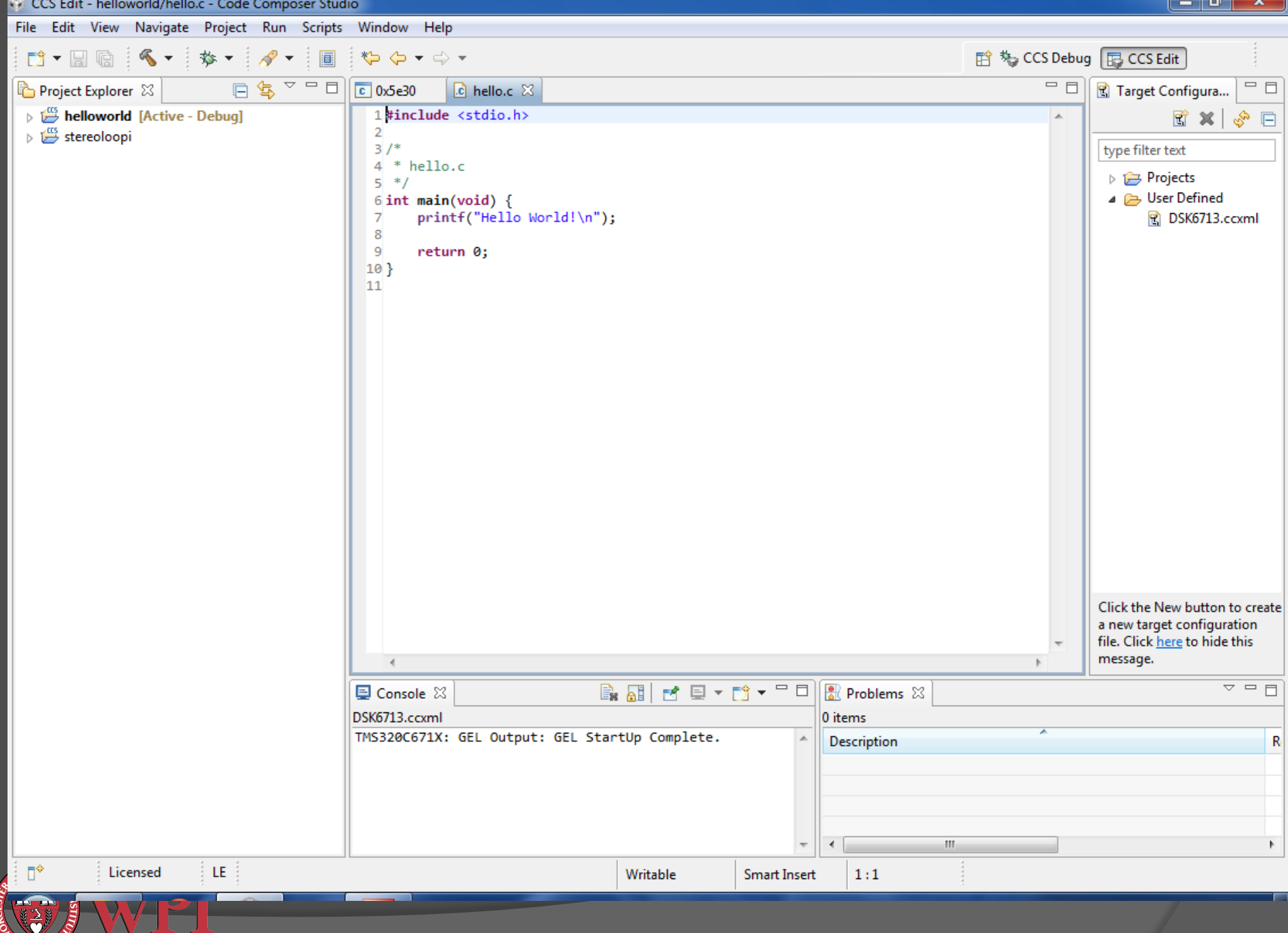

# CCS Workspace

- $\circ$  You should probably not keep your CCS files on the local computer
- **Recommended workspace path:** M:\ECE4703\labN where N is the current lab number
- Each part of the project will then be in a subpath like<sup>l</sup> M:\ECE4703\lab I\part I\
- Note: CCS may not work with long drive names, e.g. *Nece-homes.ece.wpi.edu\*. You should use M:

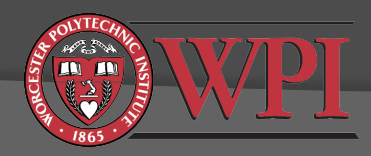

## CCS v5 Initial Configuration

- $\odot$  If this is the first time CCS v5 is run, you will need to set up target configuration for C6713DSK
- Window -> Show View -> Target Configurations
- Create new target configuration (right click):

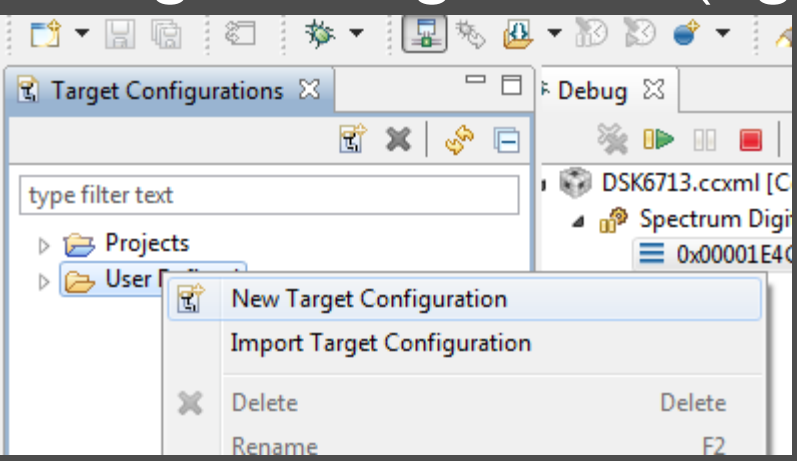

 $\overline{\circ}$  Details for setting up a DSK6713 target here: http://spinlab.wpi.edu/courses/ece4703/ configureccsv5.html

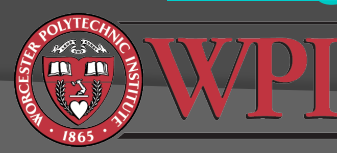

#### Launching Target Configuration

- Window -> Show View -> Target Configurations ● Right click on your DSK6713.ccxml target configuration
- Launch selected configuration

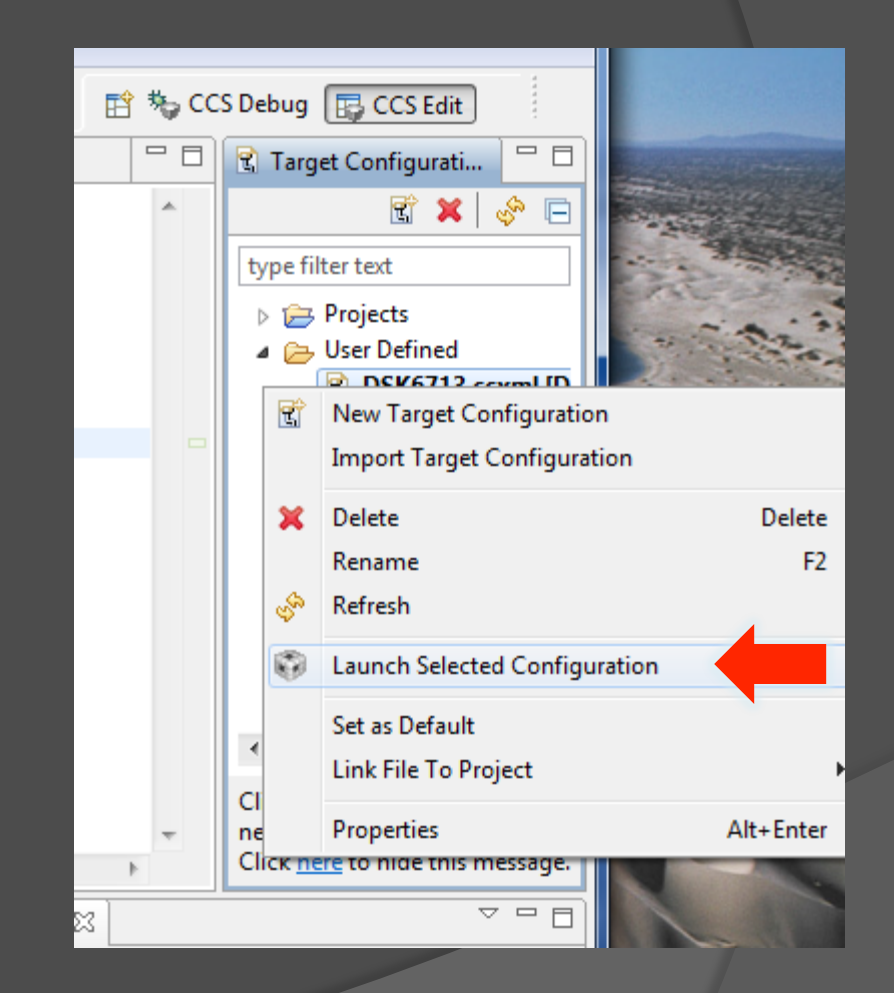

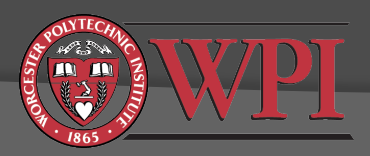

### Connecting to the C6713 DSK

Run -> Connect Target (or Ctrl+Alt+C)

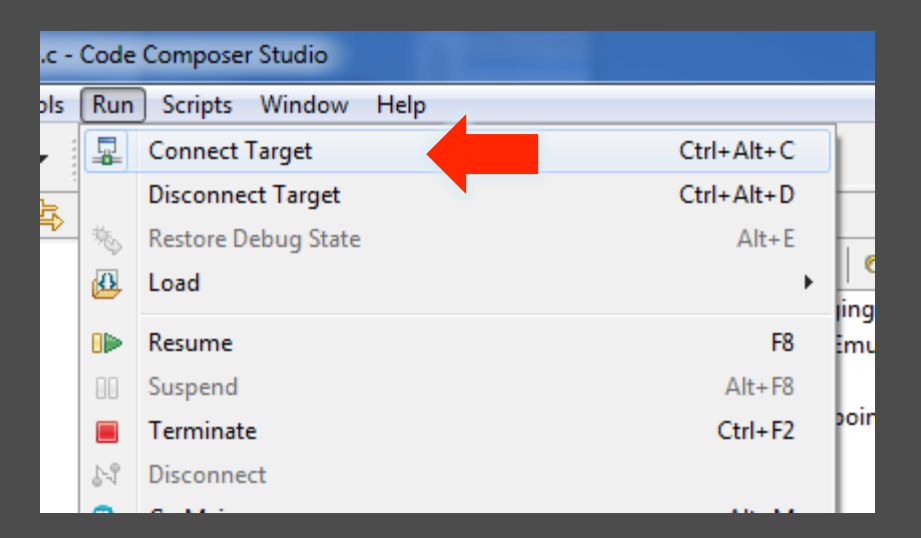

 $\odot$  If successful, you should see this in the console

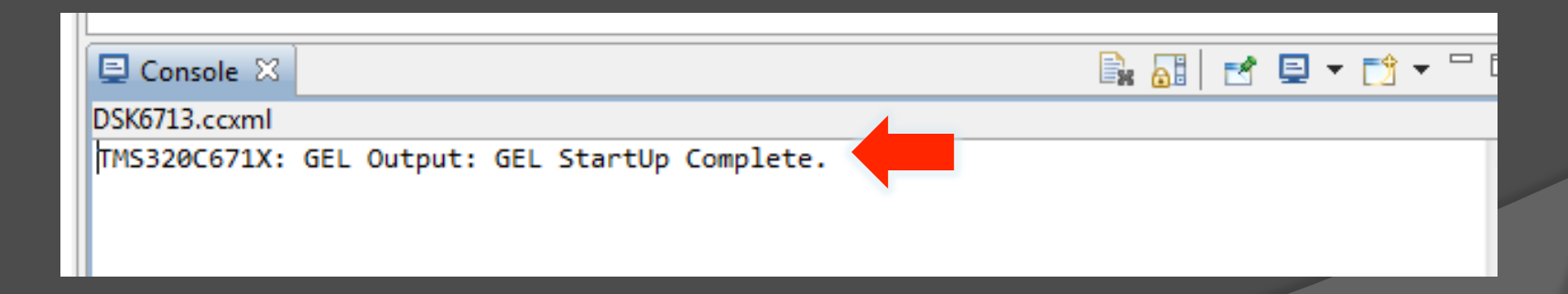

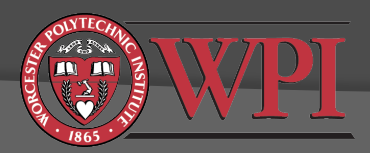

# Goals for Today

- Get familiar with DSK and lab hardware
- **Get familiar with CCS v5**
- **Get Helloworld project working (Lab 1, part1)** http://spinlab.wpi.edu/courses/ece4703/ helloworld.html
- Get Stereoloop project working (Lab 1, part2) http://spinlab.wpi.edu/courses/ece4703/ stereoloop.html
	- This will probably require downloading some chip support and board support libraries: http://spinlab.wpi.edu/ courses/ece4703/cslbsl.html
- **■** Start part 3 of the lab 1 assignment

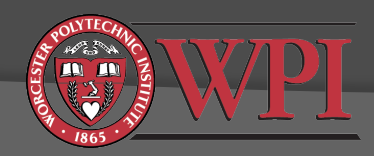

#### Does your Stereoloop project work?

- Try playing some music into the line input of the DSK.
- Plug headphones in the headphone output of the DSK.
- $\bullet$  If your code is running correctly, you should hear the music in the headphones.
- **Suspend your code. The music should stop.**
- This code simply reads in samples from the line input jack and outputs them (unmodified) to the line output and headphone jacks.
- This code doesn't actually do any signal processing, but it will serve as a template for most of the DSP programs you will write in ECE4703.

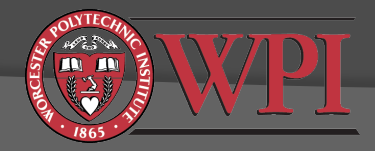